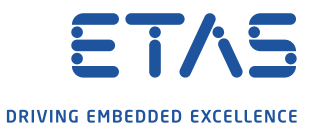

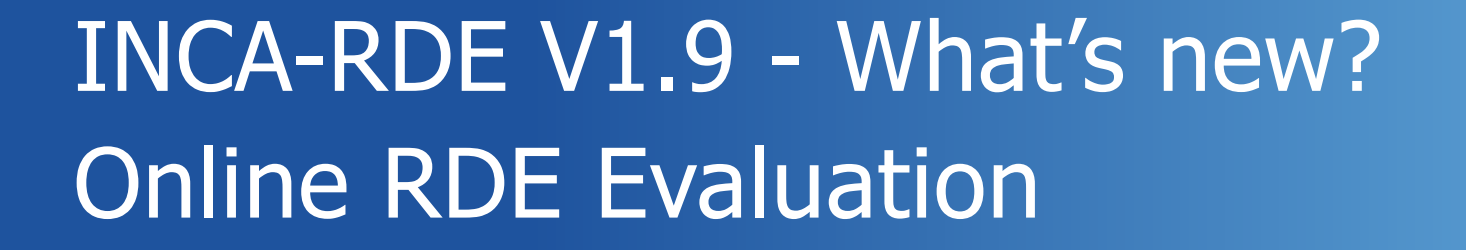

 $\overline{\mathbf{o}}$ 

### INCA-RDE V1.9 New Features

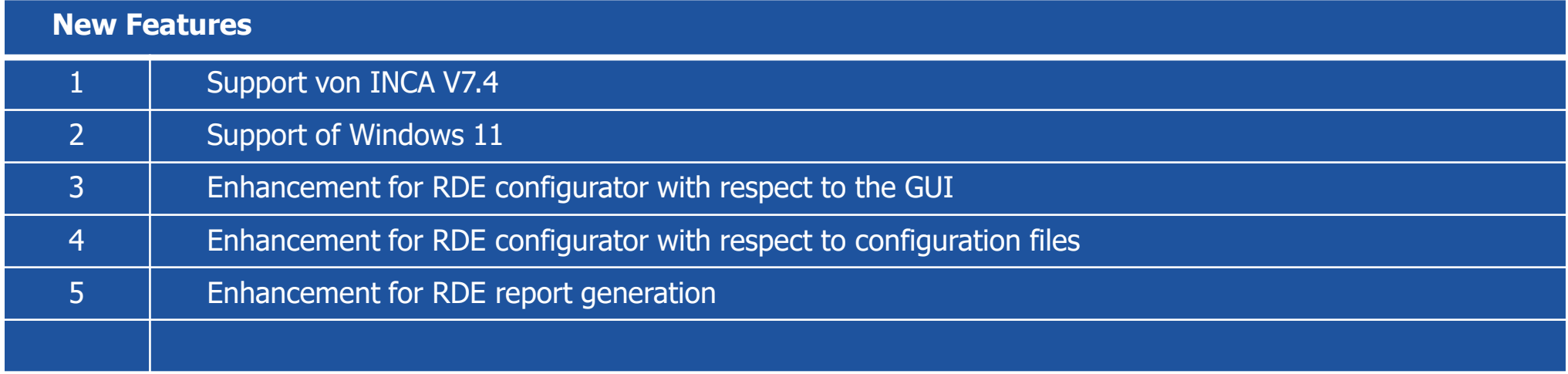

### 1. Support of INCA V7.4

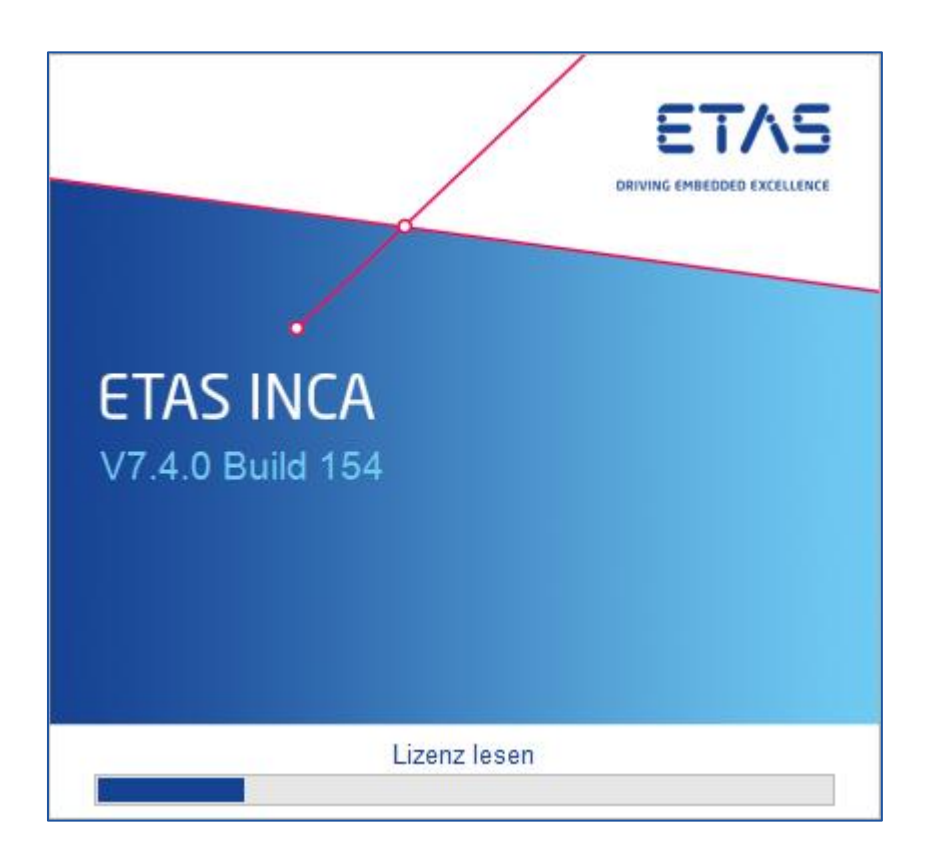

#### **Motivation**

o Securing full integration of INCA-RDE in INCA 7.4.x

#### **Solution**

- $\circ$  Full integration in INCA 7.4. $x$
- $\circ$  Only INCA 7.4.x is supported by INCA-RDE V1.9

### 2. Support of Windows 11

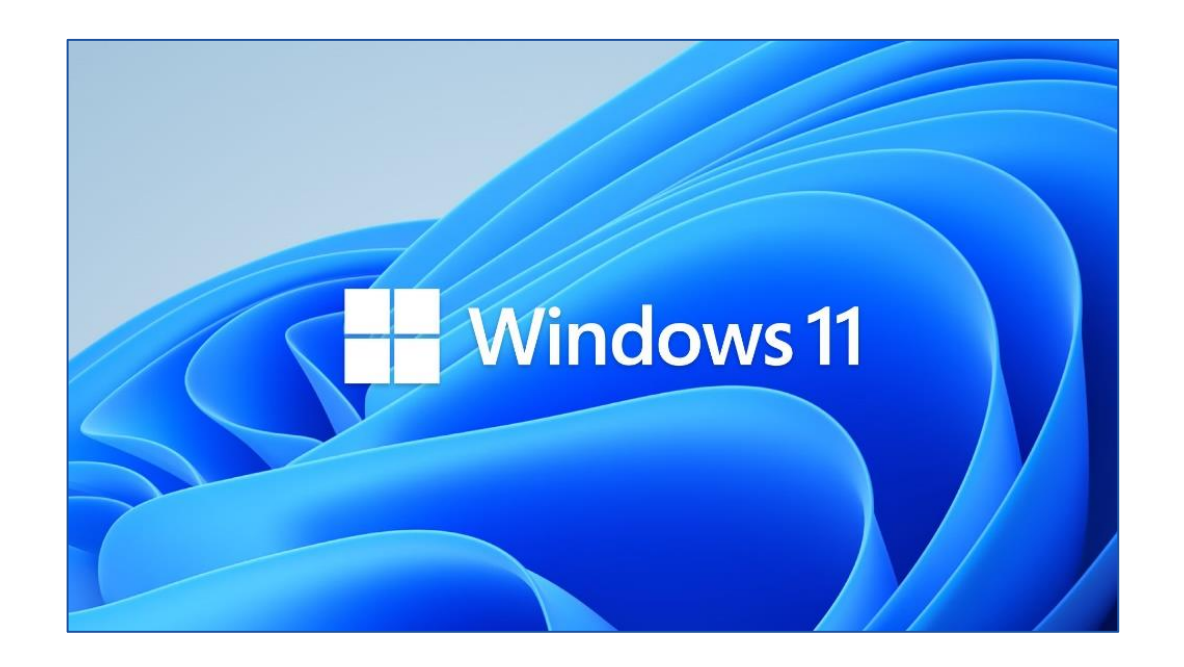

#### **Motivation**

○ Securing full compatibility of INCA-RDE V1.9 under a Windows 11 operation system

#### **Solution**

o Defined tests of INCA V7.4 and INCA RDE V1.9 under a Windows 11 operation system

## 3. Enhancement for RDE configurator with respect to the GUI

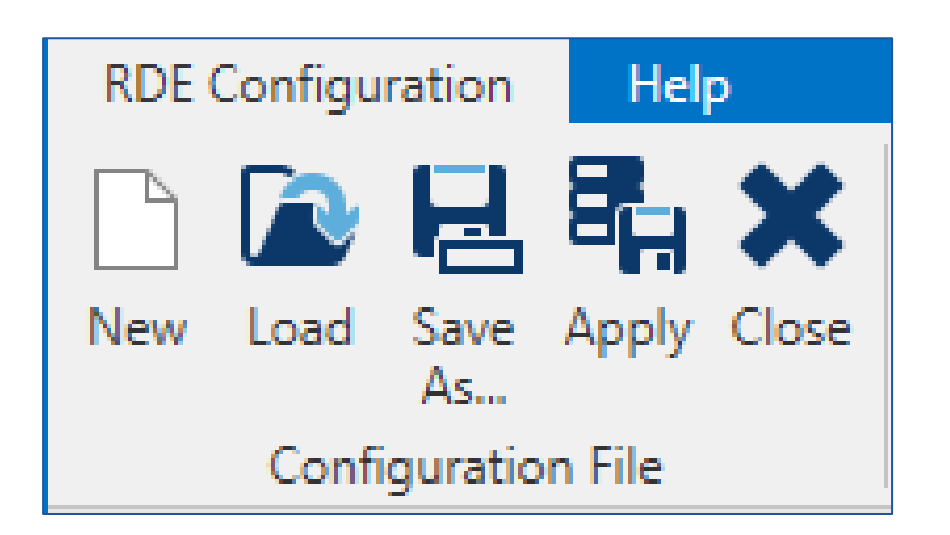

#### **Motivation**

○ Customer request, who does "save as" to the configuration, without applying it, then generating an error at runtime

#### **Solution**

○ Implementation of new naming and icons for the "Open", "Save as" and "Apply" use cases within the configurator

## 4. Enhancement for RDE configurator with respect to configuration files

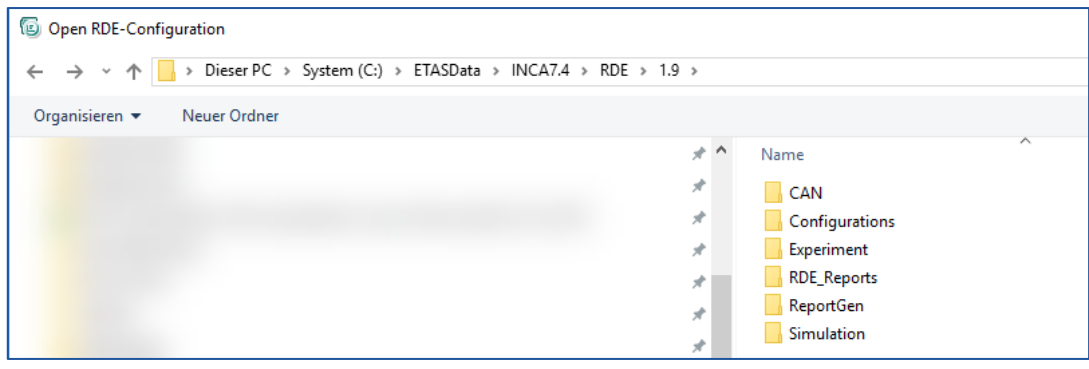

#### **Motivation**

○ The configurations saved by customer have no defined place. Moreover, the rde\_configuration.json file, seems equal to all other and it is located in the main directory, without protection from deletion or modification

#### **Solution**

- Definition of one dedicated configuration folder "Configurations" during installation
- Per default configuration files will be saved in the "Configurations" folder
- Implementation of persistency for folder choice
- The rde\_configuration.json will be "invisible" temporary stored in a INCA temp folder

## 5. Enhancement for RDE report generation

### Report 2022-05-02 08 14 22 INCA-RDE V1.9.0 Build 6 - BETA, INCA V7.4.0 Build 154

**Project: Test Project** User: Dataset: 2345 KY 0987 01

#### **Motivation**

- General improvement of the RDE template with additional metadata
- The VIN (typically formed by 17 alphanumerical symbols) is not fitting well the template, both in the blue line top-left of every slide and in the dedicated place in the overview. The format should fit (either the font size is reduced, or the container is enlarged)
- Improvement of the selection of an RDE report template based on the regulation standard

#### **Solution**

- Improvement of the RDE report template and the export of the RDE configuration data to the report template
- Assignment and validation of the RDE legislation with the corresponding RDE template via specific report ID

# INCA-RDE V1.9 - What's new?

Please visit https://www.etas.com/de/portfolio/inca-rde.php

for more information

Contact:

Phone: +49 711 3423-2315

mcd.support.de@etas.com